## スリープを解除する

 $\neg$ 定時間何も操作しないと、画面が消灯します。  $\fbox{ }$   $\fbox{ }$ (電源ボタ ン)を押して手動でスリープにすることもできます。電池の消耗を 抑えられ、タッチパネル操作を受け付けなくなるので誤動作を防ぐ ことができます。

## ■ スリープについて

本機を一定時間何も操作しないと、電池の消費を抑えるため画面が 消灯します(スリープ)。

タッチパネル操作も受け付けなくなるので、誤動作を防ぐことがで きます。

・画面点灯時に (◎ ) (電源ボタン) を押すと、手動でスリープに することができます。

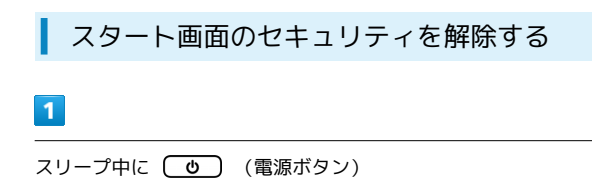

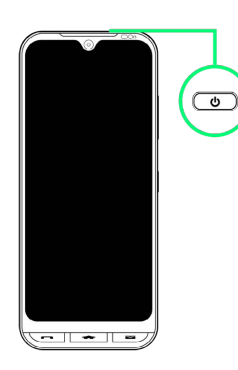

**※3** スタート画面が表示されます。

## $\overline{2}$

スタート画面を左にドラッグ

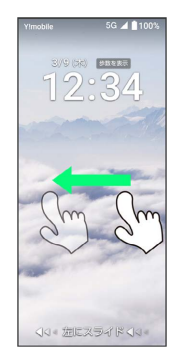

※3 ホーム画面が表示されます。

- ・スタート画面のセキュリティをパターン/ロックNo./パスワード に設定している場合は、画面の指示に従ってセキュリティを解除 してください。
- ・スタート画面のセキュリティは変更することができます。スター ト画面のセキュリティの設定については「セキュリティの設定」 を参照してください。